# **Recorded Problem Steps**

This file contains all the steps and information that was recorded to help you describe the problem to others.

Before sharing this file, you should verify the following:

- The steps below accurately describe the problem.
- There is no information below or on any screenshots that you do not want others to see.

Passwords or any other text you typed were not recorded, except for function and shortcut keys that you used.

You can do the following:

- Review the recorded problem steps
- Review the recorded problem steps as a slide show
- Review the additional details

## **Problem Steps**

Previous Next

**Problem Step 1: (05/02/2014 7:21:48 PM)** User Comment: "Go to Choristers page and select the listening link that gave you a problem."

#### Previous Next

**Problem Step 2: (05/02/2014 7:23:18 PM)** User Comment: "Once link has loaded and a simillar request bar at the top of your page appears, click 'Install plug-in..'"

#### Previous Next

**Problem Step 3: (05/02/2014 7:23:43 PM)** User Comment: "That button should bring you to this web page"

#### Previous Next

**Problem Step 4:**  $(05/02/2014 7:24:40 PM)$  **User Comment: "In the instructions, Right click on 'here' in the** first step and select 'Save Link As...'"

Previous Next

**Problem Step 5: (05/02/2014 7:26:24 PM)** User Comment: "Once Downloaded, go to Extentions by opening Menu>Settings"

**Previous Next** 

**Problem Step 6: (05/02/2014 7:27:08 PM)** User Comment: "Click extentions tab"

Previous Next

**Problem Step 7: (05/02/2014 7:27:38 PM)** User Comment: "Check 'Developer mode' check box"

Previous Next

**Problem Step 8: (05/02/2014 7:28:09 PM)** User Comment: "Drag & Drop Download into the Extentions window"

Previous Next **Problem Step 9: (05/02/2014 7:28:27 PM)** User Comment: "allow it to be added"

Previous Next **Problem Step 10: (05/02/2014 7:28:58 PM)** User Comment: "Uncheck 'Developer mode'"

Return to top of page...

### **Additional Details**

The following section contains the additional details that were recorded that can help find a solution for your problem.

These details help accurately identify the programs and UI you used while recording the problem steps.

This section may contain text that is internal to programs that only very advanced users or programmers may understand.

Please review these details to ensure that they do not contain any information that you would not like others to see.

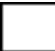

Return to top of page...